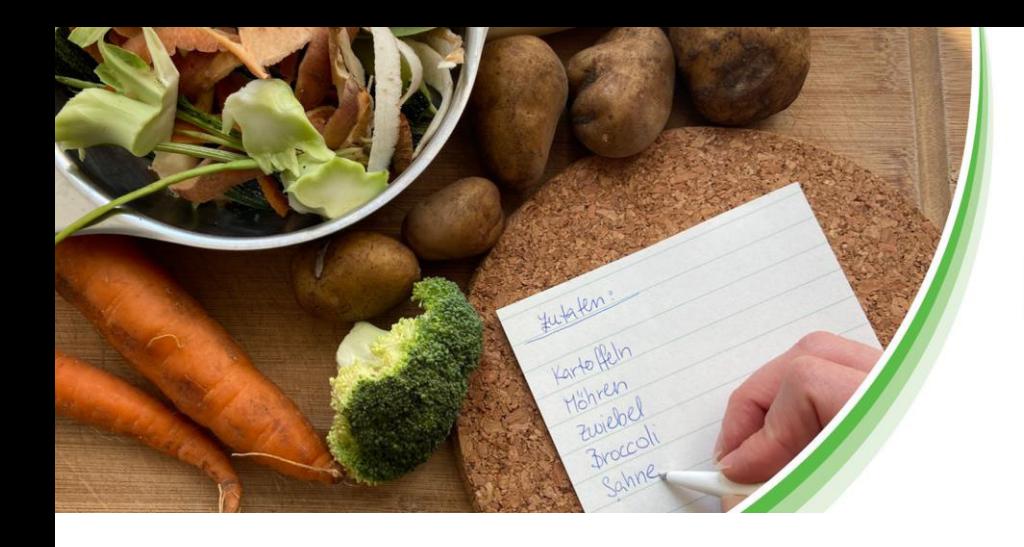

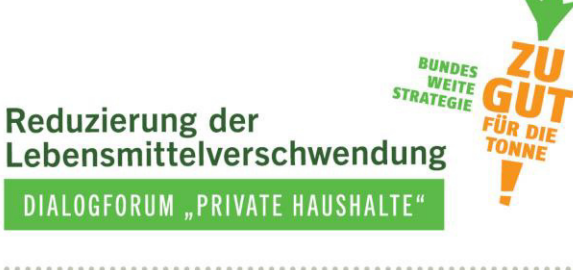

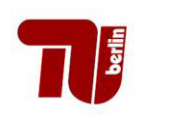

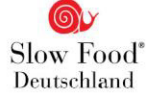

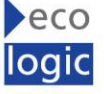

# **Maßnahmen gegen Lebensmittelverschwendung in Haushalten evaluieren**

**Ein Evaluationshandbuch zur Maßnahmenauswertung** 

**4. Dokument – Der MOA-Fragebogen (vollständige Version)**

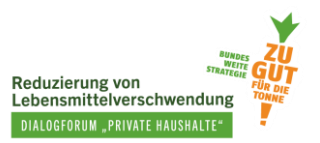

### **Autorinnen**

Loan Tran, TU Berlin Leonie Hasselberg, TU Berlin

Unter Mitwirkung von:

Nina Langen, TU Berlin Eva Müller, TU Berlin Pascal Ohlhausen, TU Berlin

Das Projekt Dialogforum "Private Haushalte" wird von Slow Food Deutschland geleitet und zusammen mit dem Fachgebiet Bildung für Nachhaltige Ernährung und Lebensmittelwissenschaft der TU Berlin und dem Ecologic Institut durchgeführt. Die Projektträgerschaft erfolgt über die Bundesanstalt für Landwirtschaft und Ernährung (BLE) über den Zeitraum 2020-2023. *Zu gut für die Tonne!* ist Bestandteil der Nationalen Strategie zur Reduzierung der Lebensmittelverschwendung des Bundesministeriums für Ernährung und Landwirtschaft (BMEL).

Das vorliegende Dokument wurde erstellt durch das Fachgebiet Bildung für Nachhaltige Ernährung und Lebensmittelwissenschaft der TU Berlin im Juni 2023 veröffentlicht.

### **Disclaimer**

Das diesem Bericht zugrundeliegende Vorhaben wurde aus Mitteln des Bundesministeriums für Ernährung und Landwirtschaft gefördert. Die Verantwortung für den Inhalt dieser Veröffentlichung liegt bei den Autorinnen.

Gefördert durch:

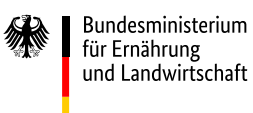

aufgrund eines Beschlusses des Deutschen Bundestages

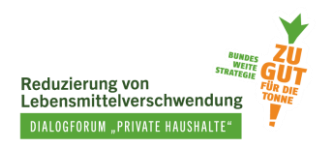

## **Inhaltsverzeichnis**

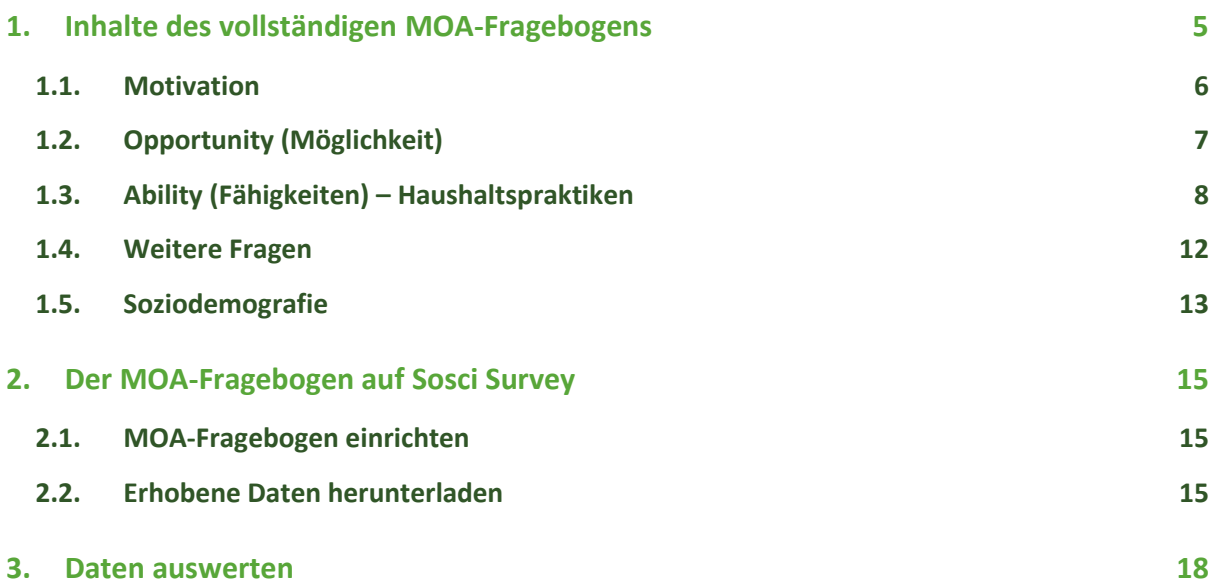

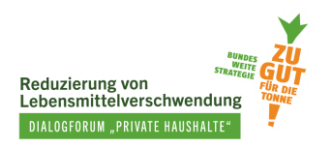

## **Abbildungsverzeichnis**

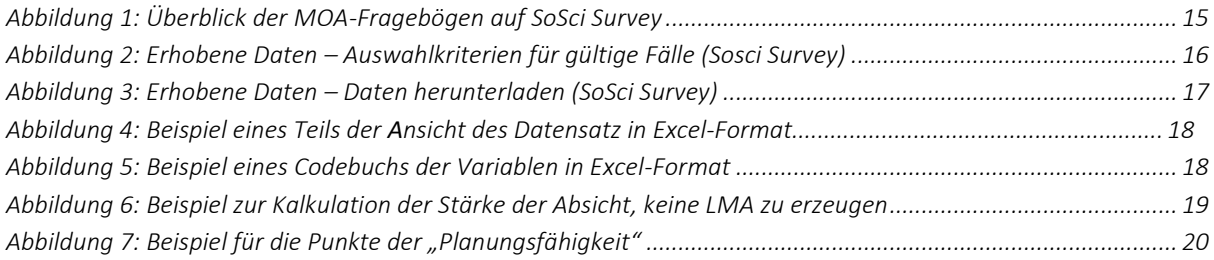

## **Verzeichnis der Infoboxen**

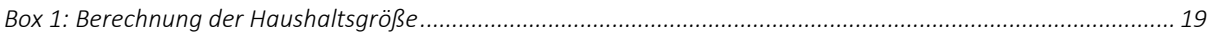

## **Abkürzungsverzeichnis**

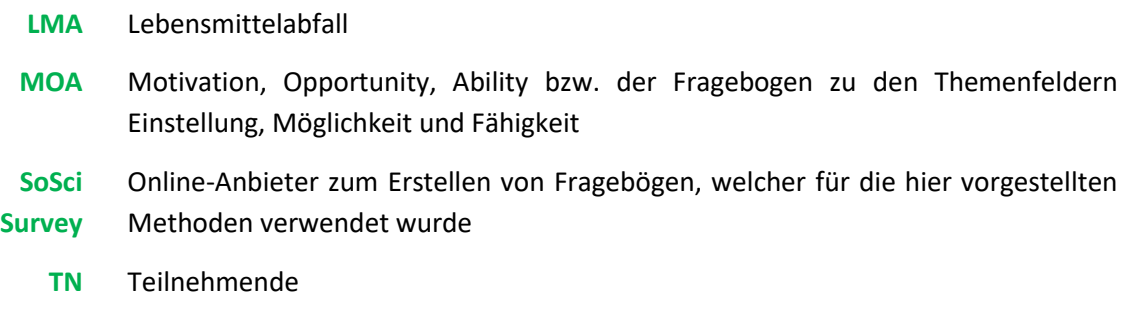

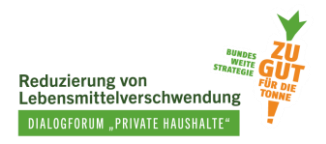

In diesem Dokument erfahren Sie, …

- welche Fragen der vollständigen MOA-Fragebogen enthält.
- wie Sie vorgehen müssen, um Daten mithilfe des Fragebogens zu sammeln.
- wie Sie die Daten auswerten können.

## <span id="page-4-0"></span>**1. Inhalte des vollständigen MOA-Fragebogens**

Die hier vorgestellte Version des MOA-Fragebogens enthält einen größeren Umfang an Fragen als die kurze Version des MOA-Fragebogens. Die umfangreiche Version soll Ihnen die Möglichkeit bieten, durch die Auswahl einzelner Fragen einen eigenen, auf Ihre Maßnahme angepassten Fragebogen zu erstellen – den Maßnahmenteilnehmenden alle Fragen der vollständigen Version zu stellen, wäre in den meisten Fällen wenig nutzungsfreundlich. Die Themen, die in der vollständigen Version enthalten sind, decken sich größtenteils mit der Kurzversion des MOA. Pro Thema gibt es jedoch einige zusätzliche Fragen, die in der Kurzversion nicht enthalten sind.

Die vollständige Version des MOA-Fragebogens beinhaltet Fragen zu folgenden Themen:

- Motivation: Bewusstsein, Einstellungen, Absichten, soziale Norm, persönliche Präferenz
- Möglichkeiten: unvorhersehbare Ereignisse, Verfügbarkeit von Produkten und Utensilien, Erreichbarkeit von Geschäften
- Fähigkeiten und Haushaltspraktiken bezüglich:
	- o Planung: Planungsfähigkeit, Planungsgewohnheiten
	- o Lagerung: Kenntnisse über die Lagerung im Kühlschrank, Lagerungsgewohnheiten
	- o Zubereitung: kreatives Kochen, ganzheitliche Verwertung, genaue Zubereitung, Bewertung von Genießbarkeit
	- o Umgang mit Lebensmittelresten: Speisereste, überreife Bananen
- Wegwerfverhalten: entsorgte LMA-Gruppen, Gründe für die Entsorgung, Engagement zu Lebensmittelverschwendung, umgesetzte Maßnahmen
- Sozialer Kontext: Konsum Bio-Lebensmittel, Ausgaben, Einkaufshäufigkeit, Verantwortung im Haushalt, Spaß am Kochen, Herkunft der Kochkompetenz
- Soziodemografische Angaben: Geschlecht, Alter, Anzahl der Haushaltsmitglieder, Einkommen, Bildungsabschluss, Wohnform, Wohnort, Region, Beruf, Migrationsgeschichte

Im folgenden Abschnitt sehen Sie die Fragen der vollständigen Version des MOA-Fragebogens im Detail. Da wir den Fragebogen auf SoSci Survey erstellt and programmiert haben, werden die Fragen in der Darstellung von SoSci Survey vorgestellt. Jede Frage ist mit einer Variablen, einer Art Kürzel für die Frage, bezeichnet. Diese stehen in einer Sprechblase und machen das spätere Auffinden und Zuordnen der Fragen und Daten einfacher.

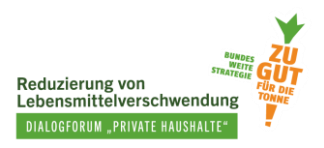

## <span id="page-5-0"></span>**1.1. Motivation**

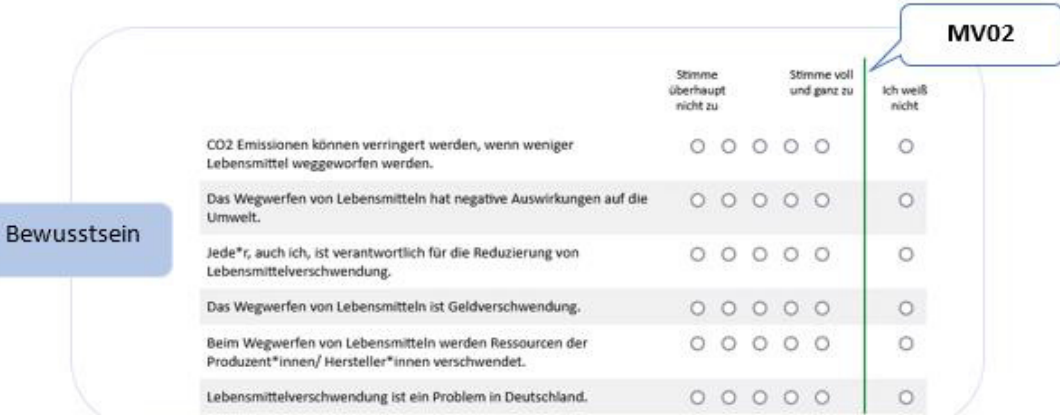

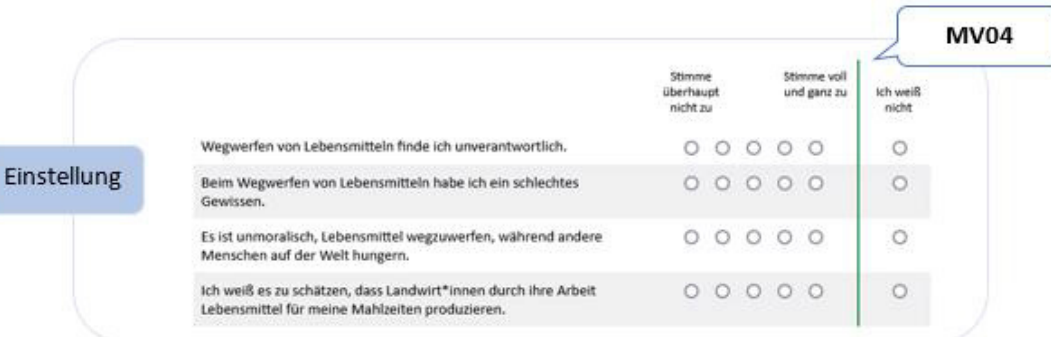

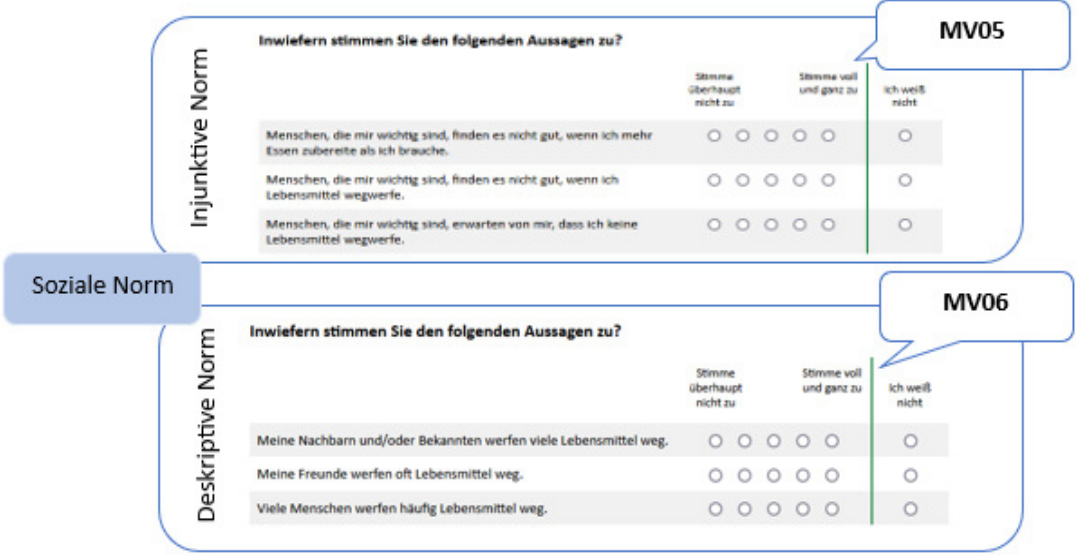

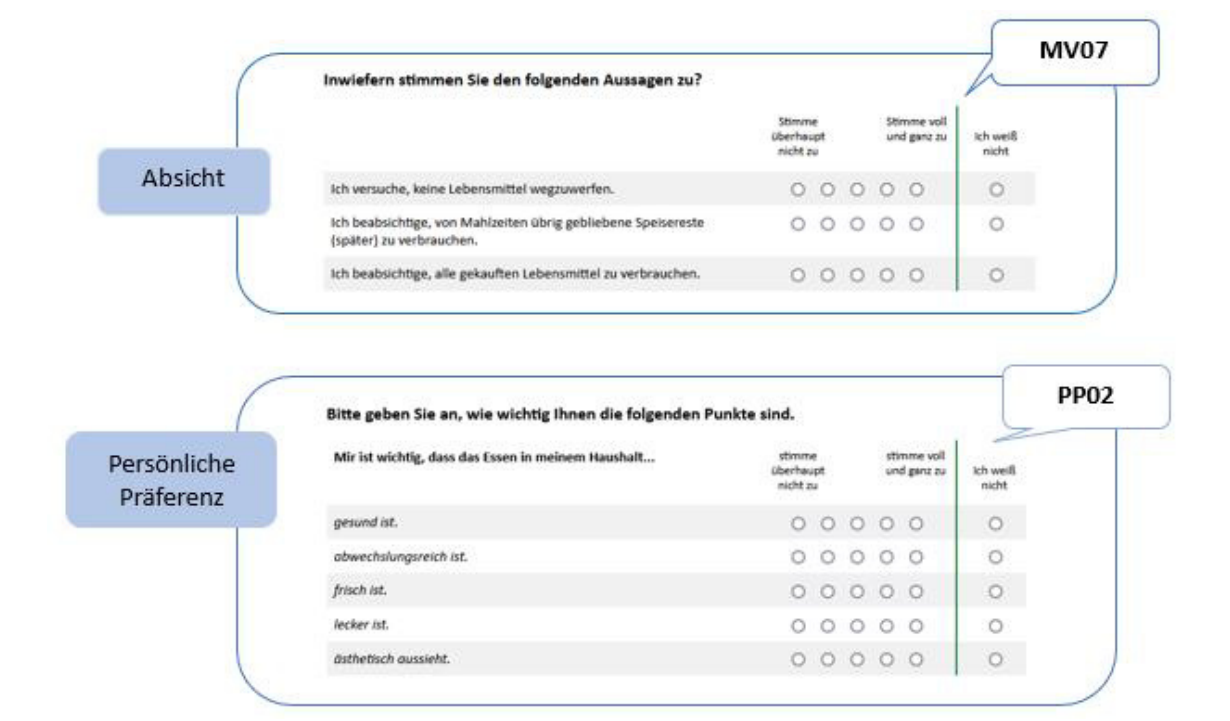

## <span id="page-6-0"></span>**1.2. Opportunity (Möglichkeit)**

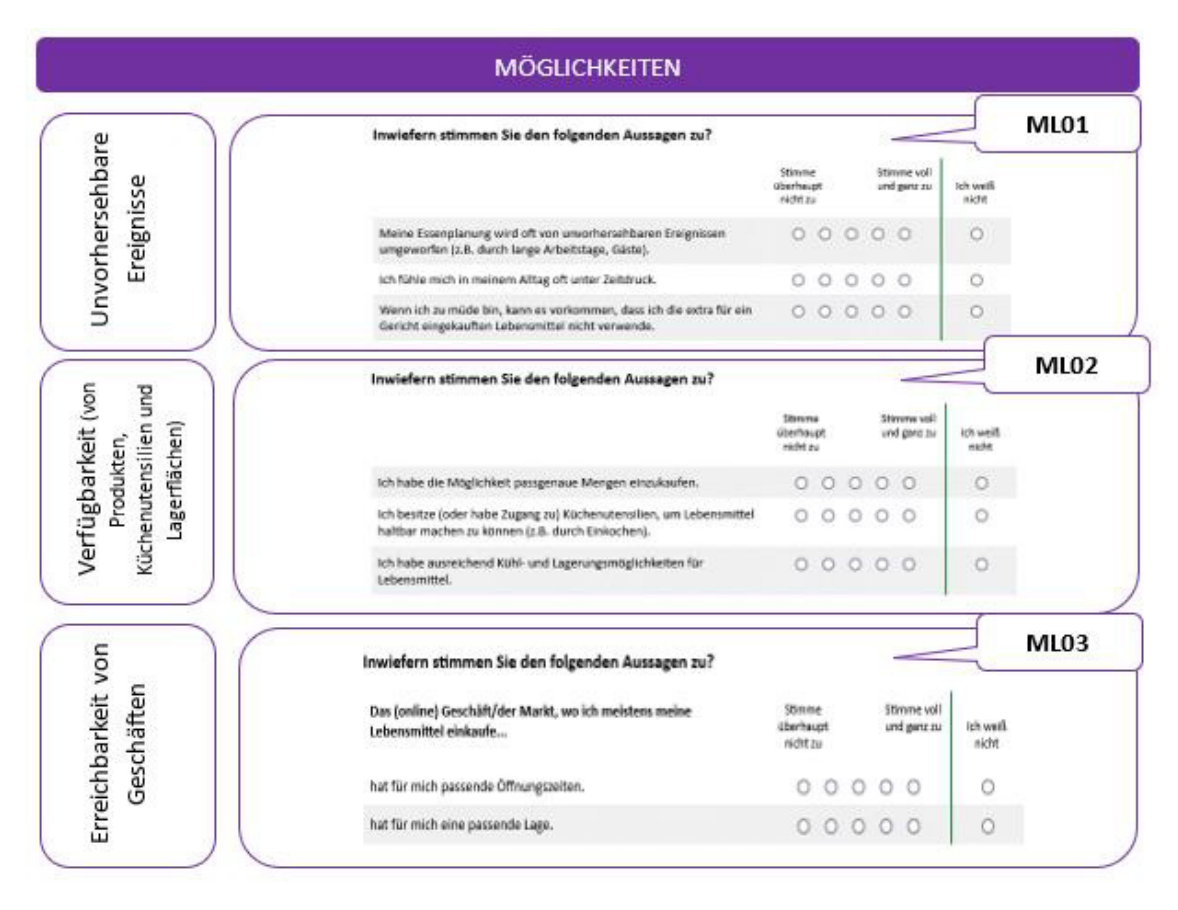

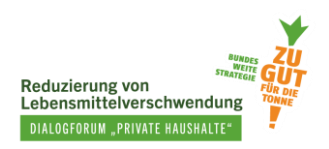

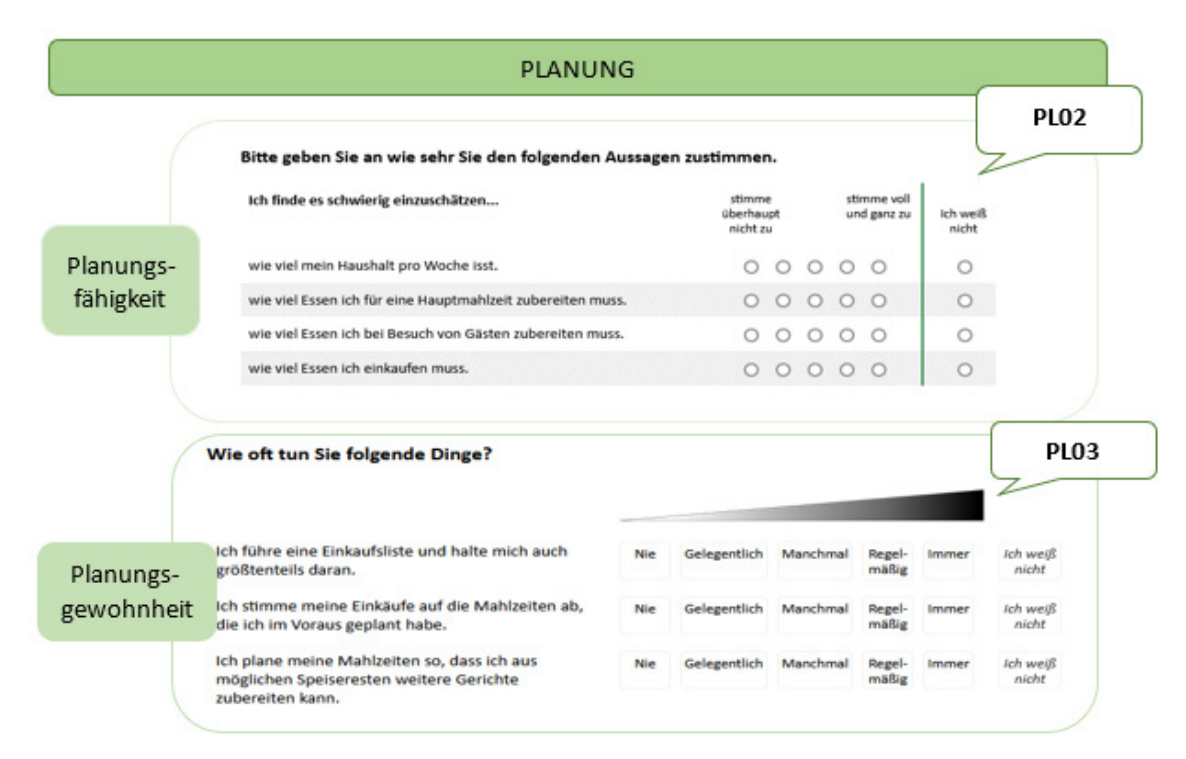

## <span id="page-7-0"></span>**1.3. Ability (Fähigkeiten) – Haushaltspraktiken**

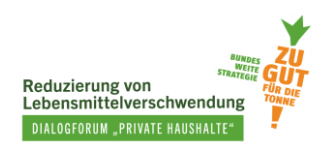

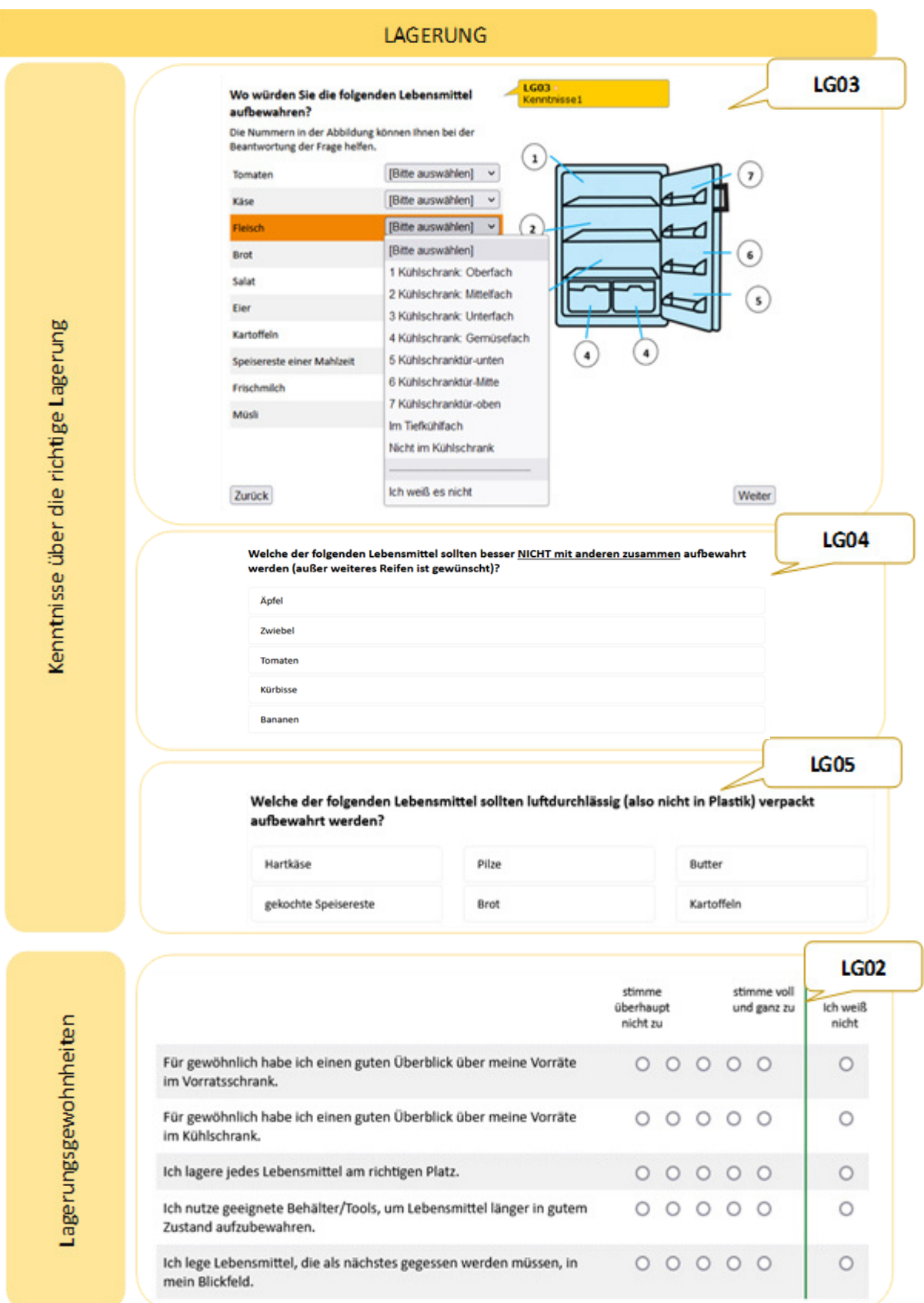

ſ

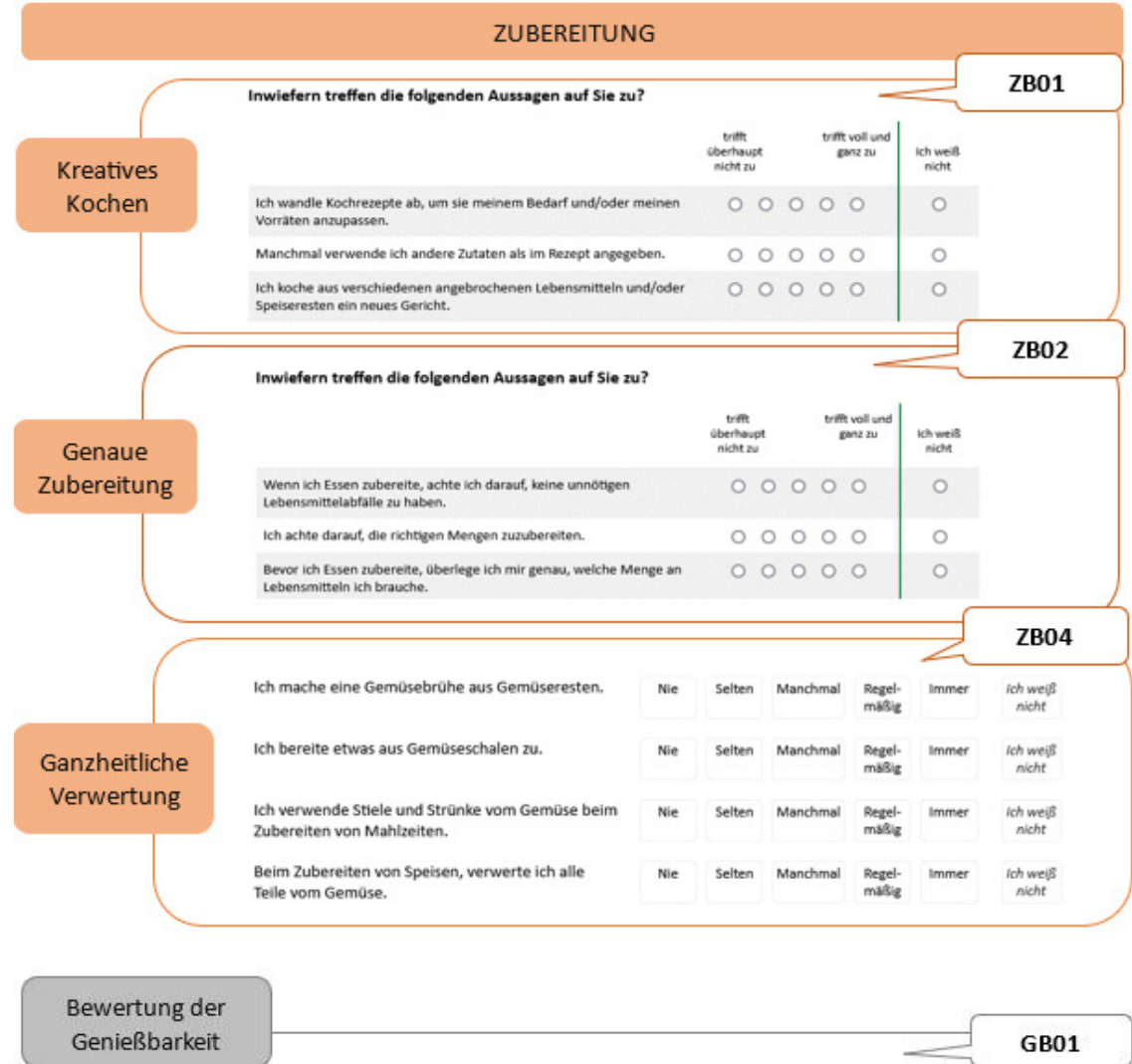

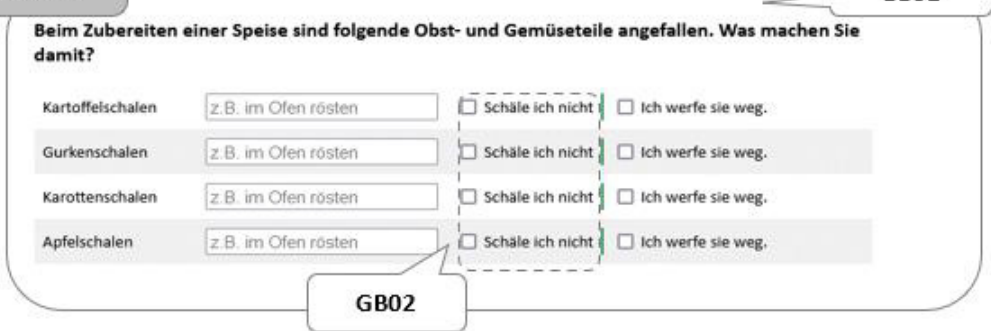

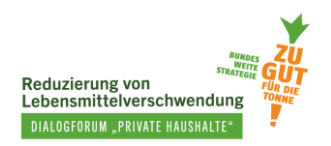

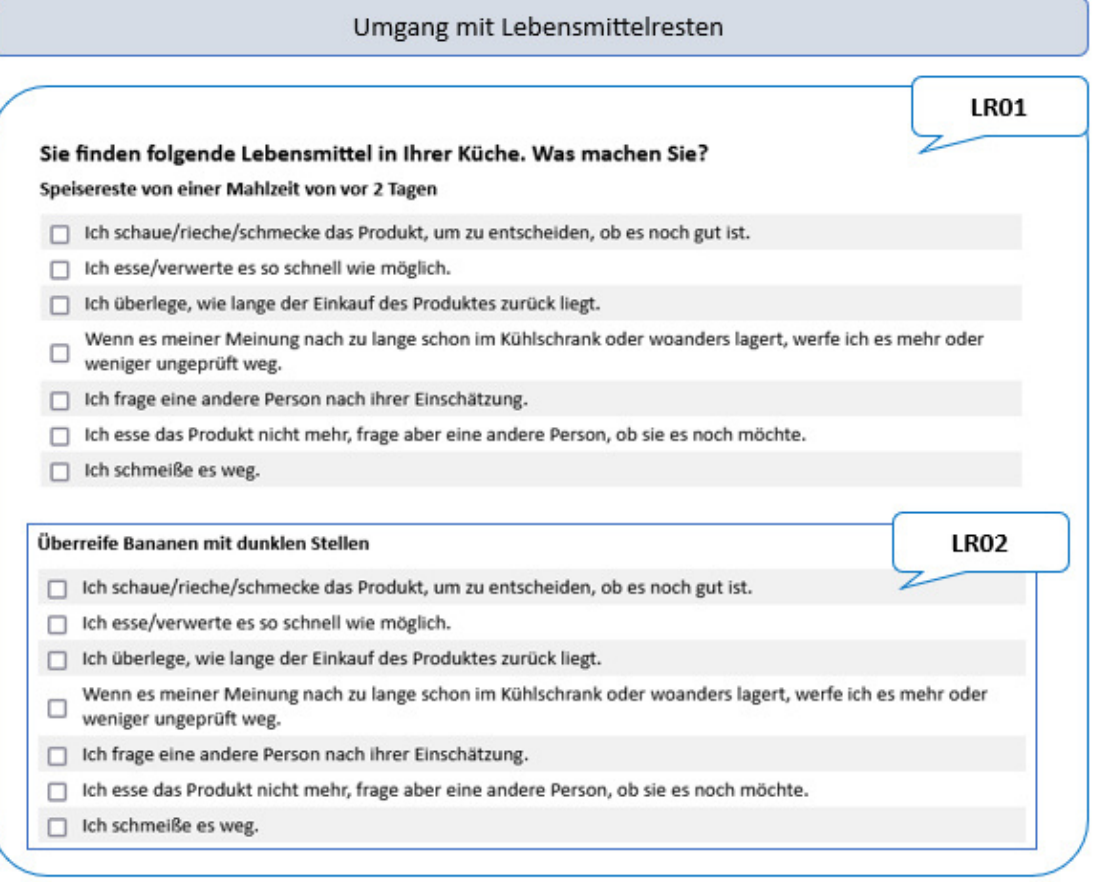

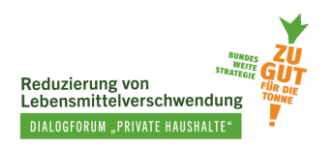

## <span id="page-11-0"></span>**1.4. Weitere Fragen**

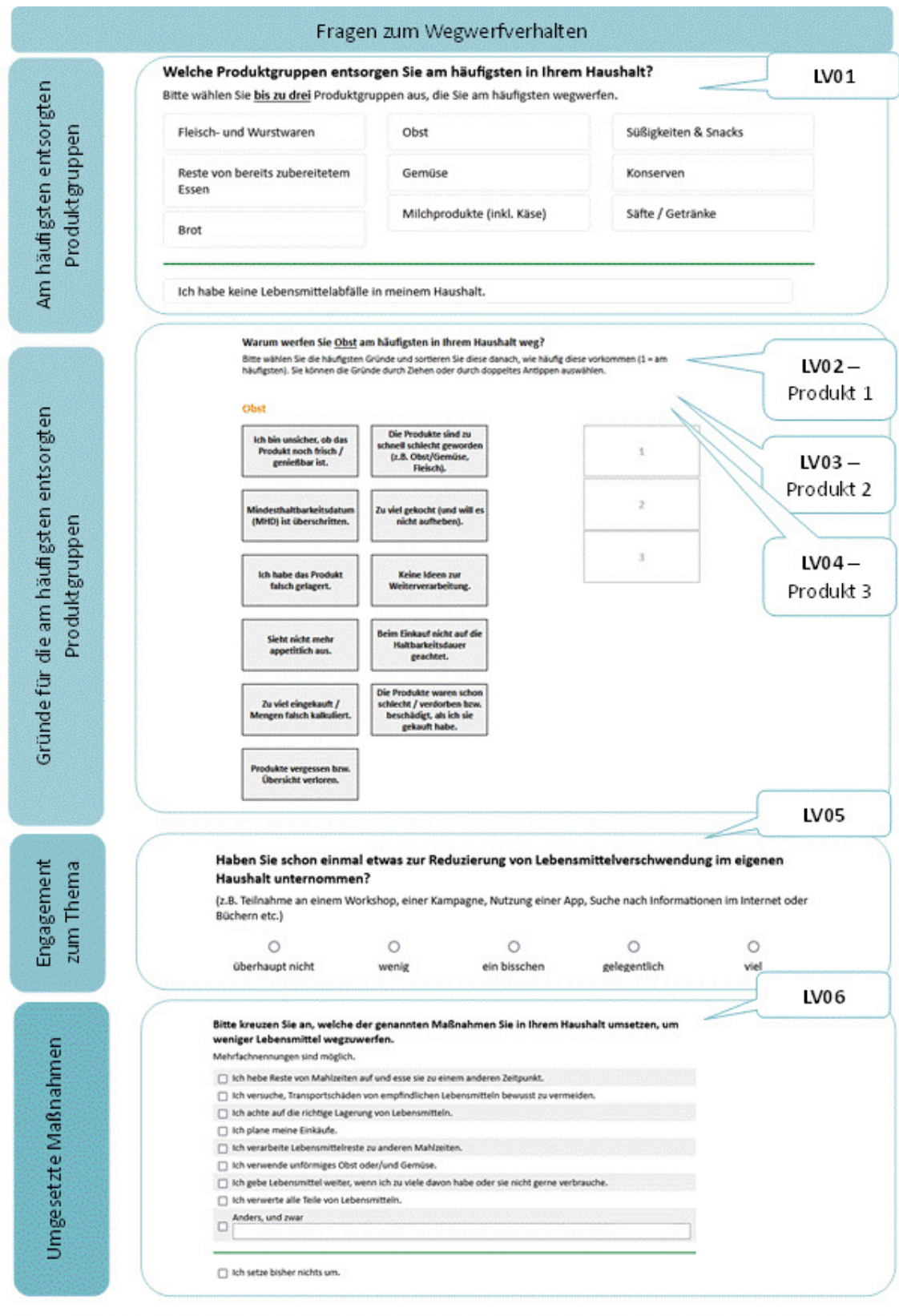

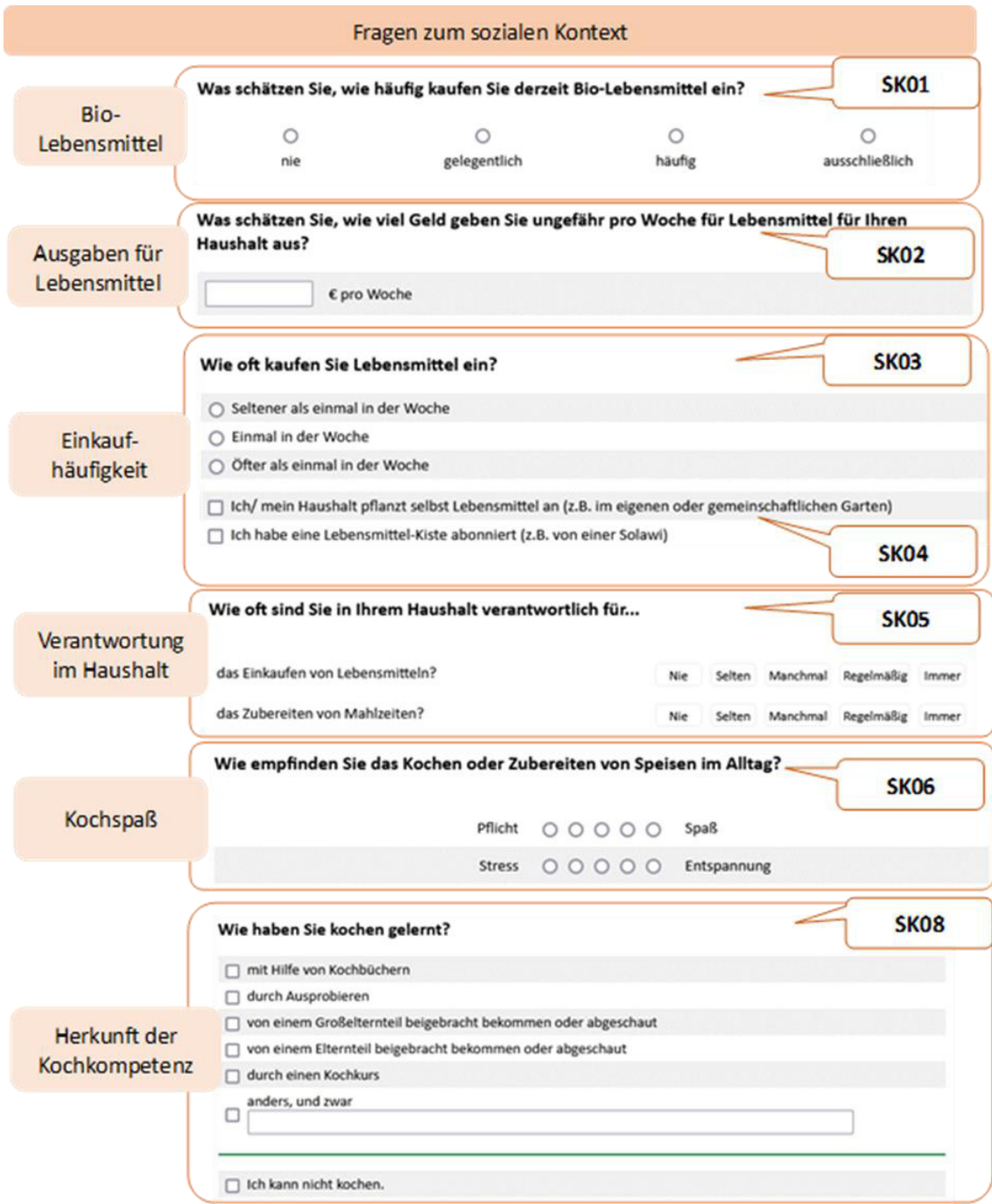

## <span id="page-12-0"></span>**1.5. Soziodemografie**

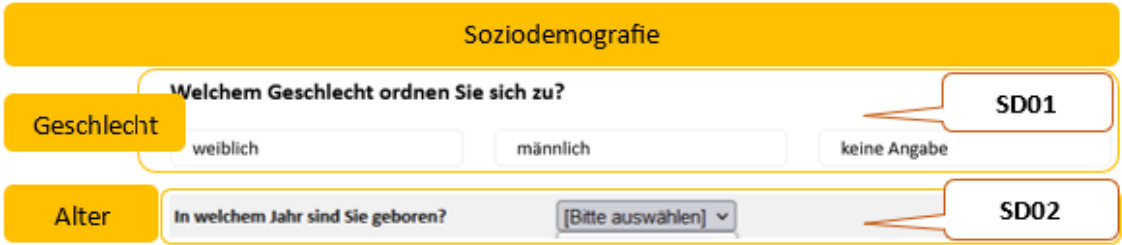

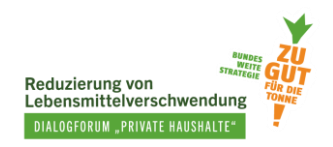

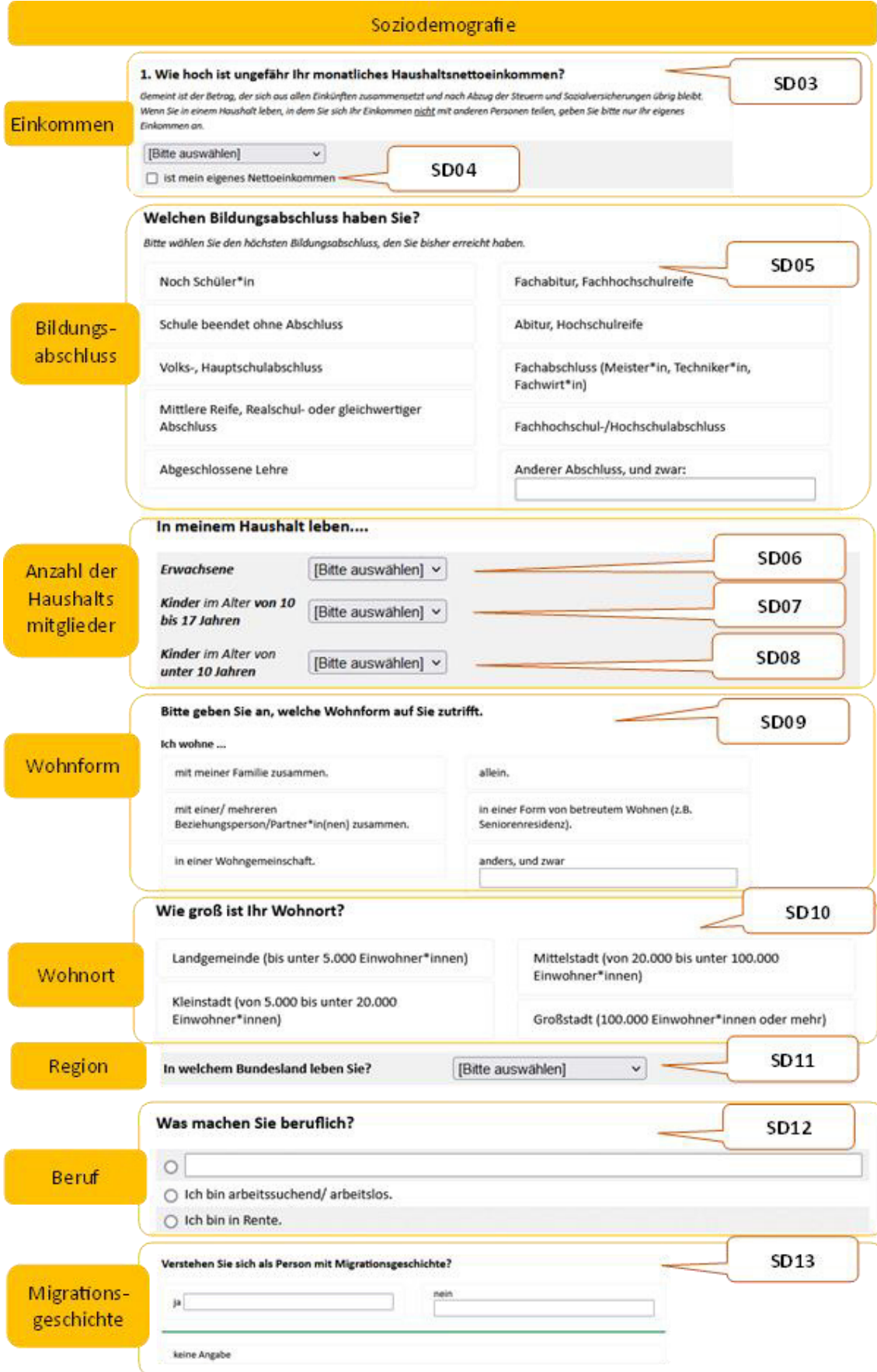

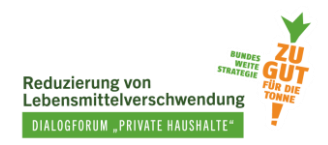

## <span id="page-14-0"></span>**2.Der MOA-Fragebogen auf Sosci Survey**

### <span id="page-14-1"></span>**2.1. MOA-Fragebogen einrichten**

Der MOA-Fragebogen wurde bereits in SoSci Survey programmiert und die entsprechende XML-Datei steht [zum Download](https://padlet.com/SustainableFoodChoice/tools-zur-evaluierung-von-ma-nahmen-zur-reduzierung-von-lebe-qbr336tm1igzdb3m/wish/2626949810) bereit. Sie können die Datei in Ihrem eigenen SoSci-Survey-Konto, oder bei anderen Onlinebefragungsanbietern, die das XML-Format unterstützen, importieren. Sobald Sie dies getan haben, können Sie den MOA-Fragebogen verwenden und Daten erheben.

Auf SoSci Survey stehen die Dateien des vollständigen MOA-Fragebogens für Sie zur Verfügung. Die Datei mit der Kennung "voll MOA1" ist für die erste Datenerhebung vor der Maßnahme, während "**voll\_MOA2"** für die zweite Datenerhebung nach der Maßnahme vorgesehen ist (siehe Abbildung 1). In der zweiten Befragung "**voll\_MOA2"** ist es nicht notwendig, Fragen zu den zeitunabhängigen Informationen wie LV05, LV06, SK03 bis SK08 und zu den soziodemografischen Angaben zu stellen, da diese Informationen bereits in der ersten Befragung erfasst wurden – der 2. Fragebogen enthält diese Fragen daher nicht.

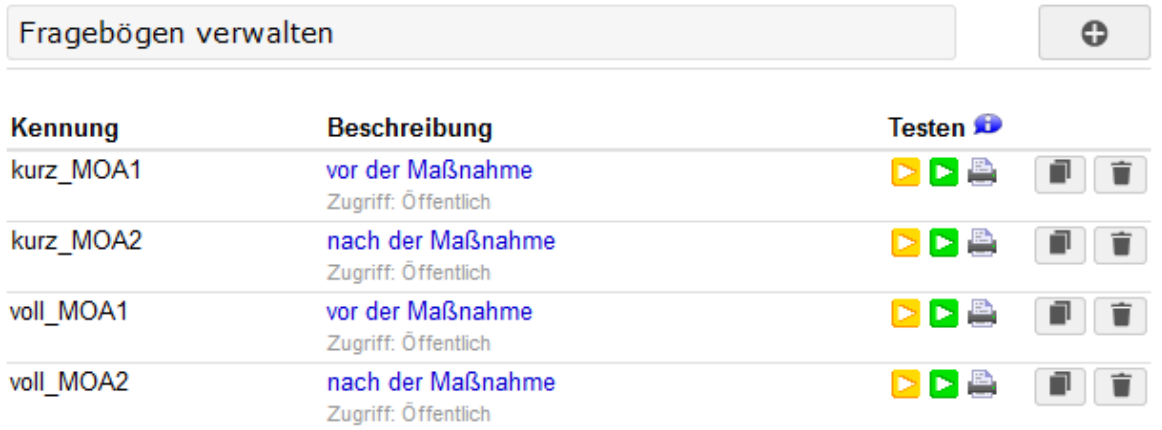

<span id="page-14-3"></span>Abbildung 1: Überblick der MOA-Fragebögen auf SoSci Survey

Um einen Fragebogen nach eigenen Vorstellungen zu erstellen, können Sie gerne die zur Verfügung gestellten Versionen verwenden. Wie Sie einen Fragebogen anpassen, erfahren Sie auf der Website von SoSci Survey [www.soscisurvey.de/,](http://www.soscisurvey.de/) die weiterführende Informationen enthält.

[Hier](https://padlet.com/SustainableFoodChoice/tools-zur-evaluierung-von-ma-nahmen-zur-reduzierung-von-lebe-qbr336tm1igzdb3m/wish/2626968987) finden Sie eine kurze Anleitung zum Importieren des programmierten Fragebogens in SoSci Survey. Darin wird auch erklärt, wie Sie den Fragebogen für die Teilnehmenden Ihrer Maßnahme zur Verfügung stellen. Nachdem Sie die Erhebung durchgeführt haben, können Sie hierher zurückkehren und mit Schritt 2.2 fortfahren.

### <span id="page-14-2"></span>**2.2. Erhobene Daten herunterladen**

Im Folgenden zeigen wir Ihnen Schritt für Schritt, wie Sie die Daten von SoSci Survey herunterladen können.

*Schritt 1: Auswahlkriterien für gültige Fälle* (siehe Abb. 2)

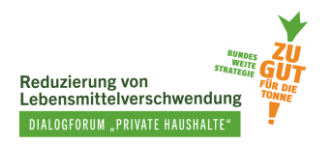

1 - Im linken Teil der Navigationsleiste finden Sie das Feld "Steuerung". Unter "Erhobene Daten" wählen Sie "Auswahlkriterien für gültige Fälle" aus (Punkt 1).

2 – Im rechten Navigationsfeld wählen Sie unter "Auswahl nach Interview-Status" und "Interview-Fortschritt" bitte "Datensätze, bei denen die letzte Seite des Fragebogens erreicht wurde" aus und setzen dann einen Haken bei "Interview" (Punkt 2).

3 - Im Abschnitt "Auswahl von Teildatensätzen" wählen Sie den Fragebogen aus, dessen Daten Sie herunterladen möchten. Zuerst wird nur [voll\_MOA1] ausgewählt (Punkt 3).

4 – Zuletzt klicken Sie bitte den Speichern-Button ganz oben rechts, um die Auswahl zu speichern (Punkt 4).

<span id="page-15-0"></span>Abbildung 2: Erhobene Daten – Auswahlkriterien für gültige Fälle (Sosci Survey)

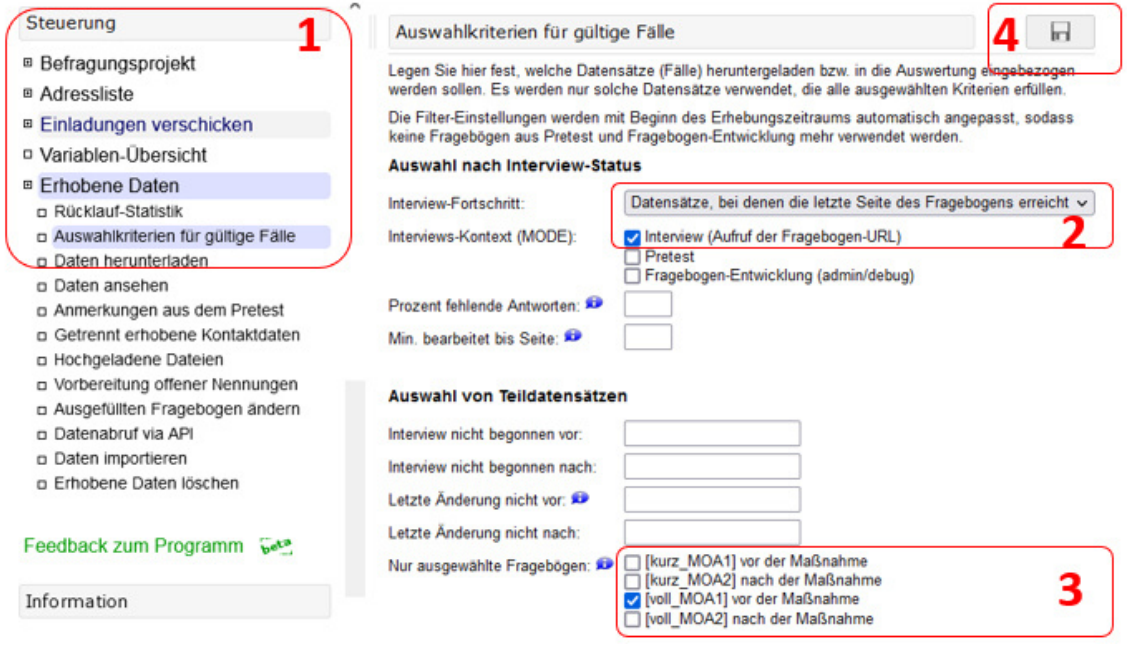

*Schritt 2: Daten herunterladen* (siehe Abb. 3)

1 - Im linken Teil der Navigationsleiste unter **"Steuerung"** und **"Erhobene Daten"** wählen Sie nun **"Daten herunterladen"** aus (Punkt 1).

2 - Im rechten Navigationsfeld **"Dateiformat für den Download"**, stehen verschiedene Formate wie Excel, CSV, SPSS, Stata, etc. zu Auswahl (Punkt 2).

In **Fälle (Filter)** können Sie noch mal überprüfen, welcher Fragebogen und welcher Kontext der erhobenen Daten ausgewählt wurden Beachten Sie, dass unter Kontext immer "Interview" angezeigt wird und dass der richtige Fragebogen ausgewählt ist (in unserem Beispiel "voll MOA1").

3 – Im Schnitt **"Datensatz herunterladen"** können Sie den Datensatz sowie andere unterstützende Dateien herunterladen (Punkt 3).

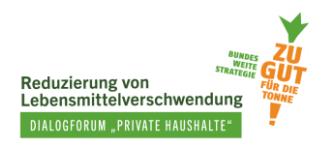

<span id="page-16-0"></span>Abbildung 3: Erhobene Daten – Daten herunterladen (SoSci Survey)

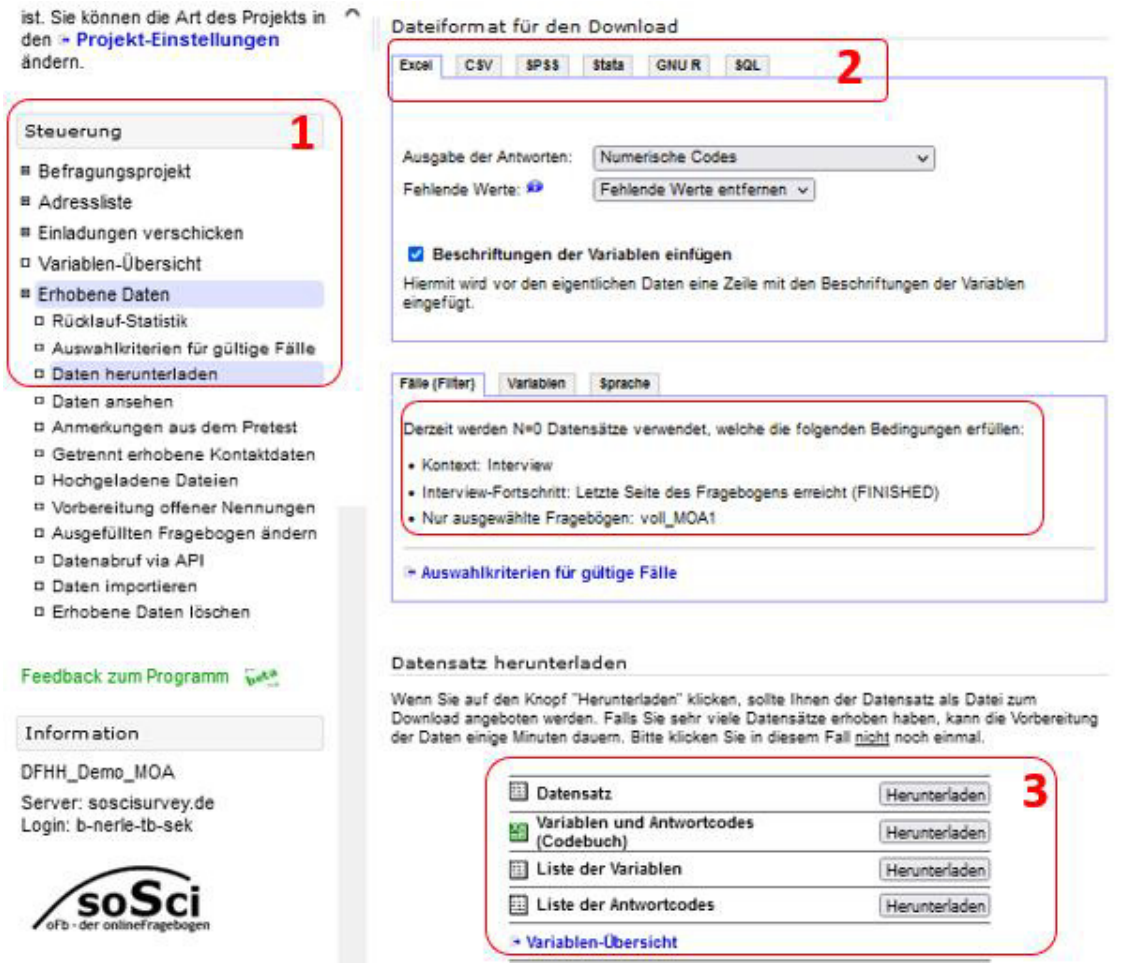

Nach dem Herunterladen des voll\_MOA1-Fragebogens führen Sie nun Abschnitt 2.2. dieses Handbuchs erneut durch und **laden den Fragebogen** [**voll\_MOA2]** herunter.

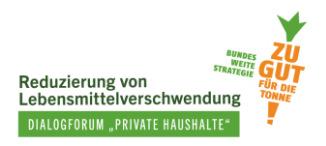

## <span id="page-17-0"></span>**3.Daten auswerten**

Abbildung 4 zeigt das Aussehen des heruntergeladenen Datensatzes im Excel-Format und wie Sie den Datensatz lesen können.

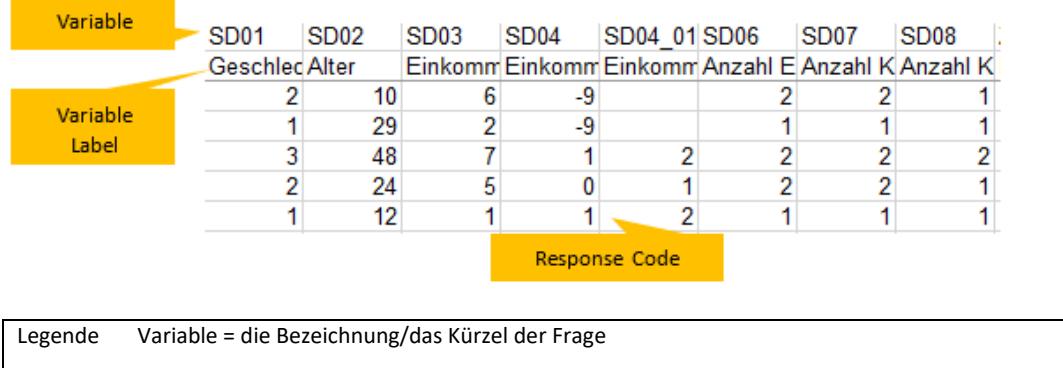

<span id="page-17-1"></span>Abbildung 4: Beispiel eines Teils der Ansicht des Datensatz in Excel-Format

Variable Label = kurze Beschreibung der Frage/ Daten, z.B. Anz.Erw. = Anzahl der Erwachsenen Response Code = Antworten, die gegeben wurden in Form eines Codes (siehe Abb. 5)

Um einen Überblick über alle Variablen zu erhalten, können Sie das 'Variablen und Antwortcodes (Codebuch)' im Abschnitt 'Datensatz herunterladen' in Sosci Survey herunterladen. Dadurch wird es Ihnen leichter fallen, die Daten nachzuvollziehen. Response Codes müssen nämlich zunächst in Response Labels übersetzt werden. Abbildung 5 zeigt einen beispielhaften Ausschnitt eines Codebuchs der Variablen.

<span id="page-17-2"></span>Abbildung 5: Beispiel eines Codebuchs der Variablen in Excel-Format

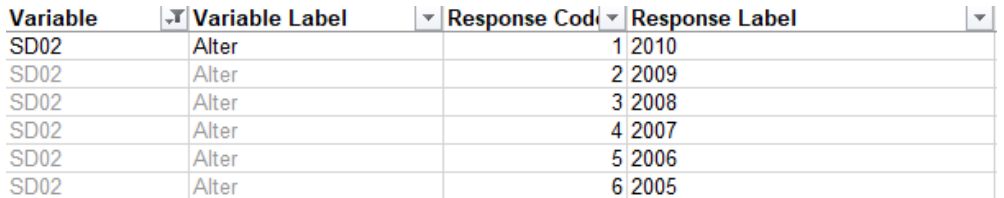

Beispiele für Datenauswertungen:

#### **a) Soziodemografische Angaben**

Alter: Beschrieben durch die Variable SD02.

- Response Code in Geburtsjahr umwandeln
- Das Alter berechnen
- In verschiedenen Altersgruppen (wenn gewünscht) einordnen. z.B. in vier Altersgruppen:
	- bis 24 Jahre
	- 25 39 Jahre
	- 40 59 Jahre

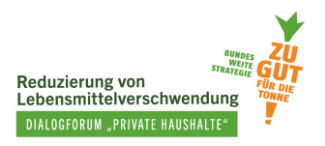

- 60+ Jahre

Haushaltsgröße: Umfasst drei Variablen SD06, SD07 und SD08.

- Für jede der drei Variablen (entsprechen Anzahl der Erwachsenen, der Kinder von 10 bis 17 Jahre und Kinder unter 10 Jahren) die Response Codes in Response Labels umwandeln, um die richtige Anzahl an Erwachsenen und Kindern pro Haushalt zu erhalten.
- Die Haushaltsgröße ist die Summe der Response Labels von SD06, SD07, SD08.

#### <span id="page-18-1"></span>Box 1: Berechnung der Haushaltsgröße

Die im MOA-Fragebogen angezeigten Werte (Response Label) für die Anzahl der Kinder unterscheiden sich von den Response Codes, die im Datensatz enthalten sind. Bevor Sie die Haushaltsgröße berechnen, müssen die Response Codes in die korrekten Kinderanzahlen umgewandelt werden.

### **b) Motivation, Fähigkeit und Möglichkeit**

Die Daten zu den Fragen bezüglich Motivation, Fähigkeit und Möglichkeit in den Abschnitten 1.1 bis 1.4 des kurzen MOA-Fragebogens werden auf die gleiche Weise ausgewertet. Eine Ausnahme bildet die Wissensfrage zur richtigen Lagerung (siehe Abschnitt unten). Um eine Aussage über die Motivation, Möglichkeit oder Fähigkeit einer Person machen zu können, wird ein Durchschnittswert von den dazu passenden Variablen gebildet.

Als Beispiel möchten wir die Stärke der Absicht, keine LMA zu erzeugen, auswerten. Hierfür wird der Durchschnittswert der drei Variablen MV07\_01, MV07\_02 und MV07\_03 berechnet, um den Absichtswert jeder Person zu ermitteln.

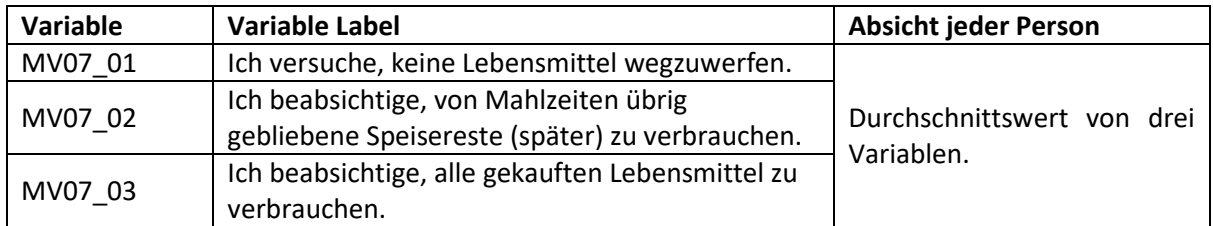

<span id="page-18-0"></span>Abbildung 6: Beispiel zur Kalkulation der Stärke der Absicht, keine LMA zu erzeugen

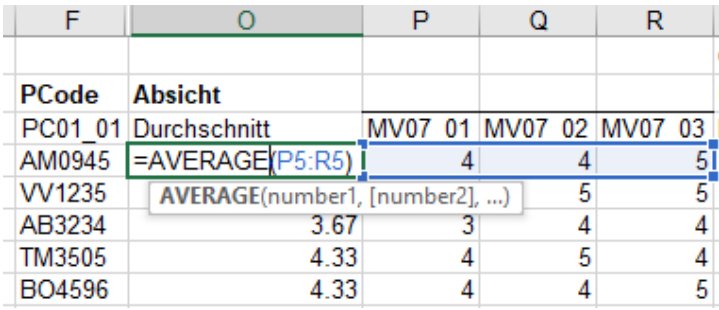

Im Allgemeinen gilt: Je höher der Wert, desto besser ist die Motivation oder Fähigkeit der Person (1 – sehr niedrig und 5 – sehr hoch).

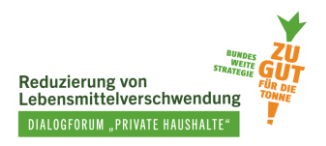

Achtung – Bei der "Planungsfähigkeit" ist die Interpretation jedoch umgekehrt: umso höher der Wert, desto geringer die Planungsfähigkeit (1 – sehr gut und 5 – sehr niedrig). Aus diesem Grund wird es einfacher interpretierbar und einheitlicher sein, wenn die Werte der "Planungsfähigkeit" invertiert, also umgekehrt werden.

Beispiel:

Eine Frage zur "Planungsfähigkeit" aus dem MOA-Fragebogen:

#### Bitte geben Sie an wie Sie den folgenden Aussagen zustimmen.

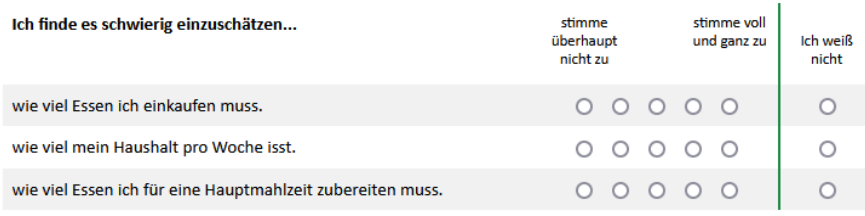

Der Durchschnittswert von drei Variablen (PL01\_01, PL01\_02, und PL01\_03) bei der "Planungsfähigkeit" von Person "AM0945" (siehe Abbildung 7) ist 2,33. Das bedeutet, dass die Person es wenig schwierig findet, die Essensmenge im Haushalt einzuschätzen. Also hat sie eine einigermaßen gute Fähigkeit zur Planung ihrer Mahlzeiten. Um eine einfachere Vergleichbarkeit mit anderen Konstrukten zu schaffen, werden die Werte invertiert/umgewandelt. Statt 2,33 (Skala: 1- sehr gut, 5 – sehr niedrig) ist der neue Wert = 6 – 2,33 = 3,67 (neue Skala: 1 – sehr niedrig, 5 – sehr gut).

#### <span id="page-19-0"></span>Abbildung 7: Beispiel für die Punkte der "Planungsfähigkeit"

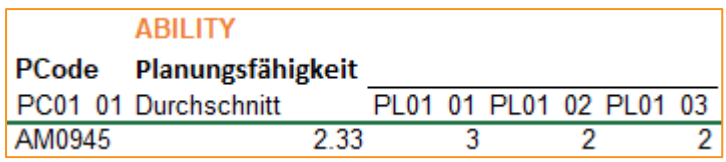

#### **Auswertungen der** *Kenntnisse über die richtige Lagerung*

#### *Kenntnisse über die Lagerung – LG03*

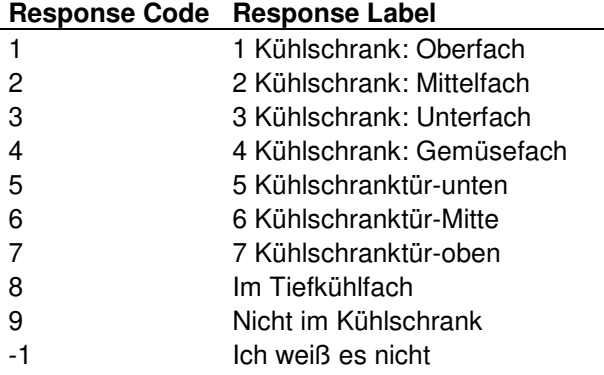

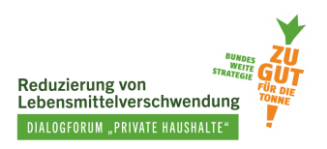

Richtige Antworten:

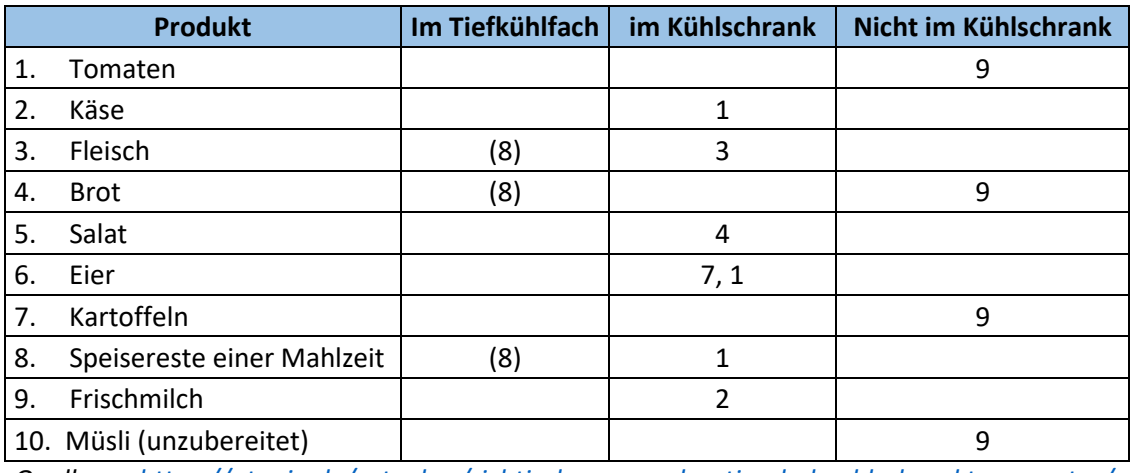

*Quelle: [https://utopia.de/ratgeber/richtig-lagern-und-optimale-kuehlschranktemperatur/,](https://utopia.de/ratgeber/richtig-lagern-und-optimale-kuehlschranktemperatur/)*  (zul. abgerufen am 14.06.2023)*.*

*Die Nummern in dieser Tabelle stehen für den Response Code. Mehrere Nummern pro Produkt bedeuten, dass es hier mehrere richtige Antworten gibt.* 

#### Auswertungen:

- Richtige Antworten: + 1 Punkt / + 0,5 wenn die Produkte (wenn möglich) im Tiefkühlfach gelagert wurden.
- Falsche Antwort / Ich weiß nicht: 0 Punkte
- Maximum: 10 Punkte

#### *Kenntnisse über die Lagerung (Reifen) – LG04*

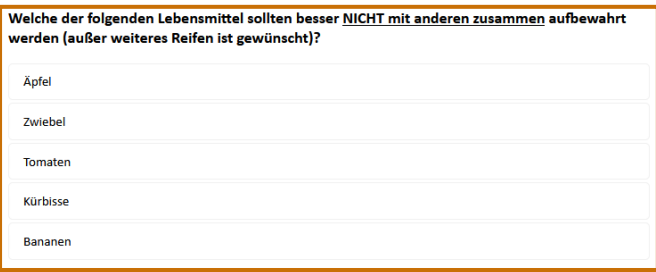

Richtige Antworten:

Äpfel, Tomaten, Bananen

(Quelle: [https://utopia.de/ratgeber/obst-und-gemuese](https://utopia.de/ratgeber/obst-und-gemuese-gemeinsam-lagern-oder-getrennt/)[gemeinsam-lagern-oder-getrennt/,](https://utopia.de/ratgeber/obst-und-gemuese-gemeinsam-lagern-oder-getrennt/) zul. abgerufen am 14.06.2023)

#### Auswertung:

- Äpfel + Tomaten + Bananen: + 1 Punkt
- Äpfel + Tomaten / Äpfel + Bananen / Tomaten + Bananen: + 0,5 Punkt
- Anders: 0 Punkt
- Maximum: 1 Punkt

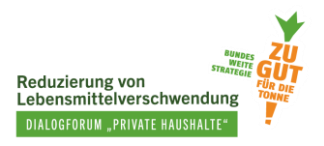

### *Kenntnisse über die Lagerung (Luftdurchlässig) – LG05*

Welche der folgenden Lebensmittel sollten luftdurchlässig (also nicht in Plastik) verpackt aufbewahrt werden? Hartkäse Pilze Butter gekochte Speisereste **Brot** Kartoffeln

Richtige Antworten: Hartkäse, Pilze, Brot, Kartoffeln (Quelle[: https://utopia.de/ratgeber/lebensmittel-richtig-](https://utopia.de/ratgeber/lebensmittel-richtig-lagern/)

[lagern/,](https://utopia.de/ratgeber/lebensmittel-richtig-lagern/) (zul. abgerufen am 14.06.2023)

Auswertung:

- Jede richtige Antwort: + 1 Punkt
- Maximum: 4 Punkte

Die Gesamtwerte von 0 bis 15 sollten in eine Skala von 1 bis 5 umgewandelt werden, um die Einheitlichkeit mit anderen Konstrukten (Planung, Zubereitung, o.ä) zu wahren und einfacher zu vergleichen:

*Umwandlung der Skala*:

$$
Neue Punkte (Skala 1 - 5) = \frac{gerechnete Punkte - 0}{15 - 0} \times (5 - 1) + 1
$$